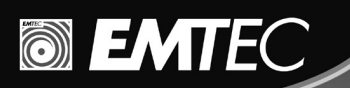

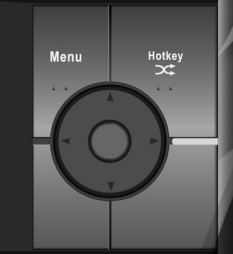

**Manuel Lecteur MP4 C235**

**SIENTEC** 

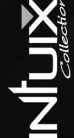

>> www.emtec-international.com

Nous vous remercions pour l'achat de ce C235 portable media Player, qui offre une combinaison de style, d'options et une facilité d'utilisation, by la meilleure combinaison que vous puissiez trouver - une nouvelle expérience de contrôle intuitif et efficace de votre collection audio vidéo

# **Les meilleures options du lecteur comprennent:**

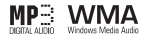

La lecture de fichiers MP3 et WMA

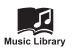

(conjointement avec le logiciel Windows Media Player) Bibliothèque de musique, groupe de fichiers musicaux par nom d'album, nom d'artiste, titre de chanson, genre, année et playlist.

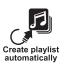

Playlists (playlist WMP créée par PC)

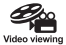

Lit les fichiers vidéo (après utilisation du convertisseur vidéo disponible sur le CD)

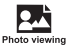

Visionnage de photos et de "diaporama" tout en écoutant votre collection musicale

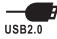

Transfert grande vitesse USB 2.0

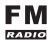

Radio FM

# **DECLARATION D'EXONERATION DE RESPONSABILITE**

1. Nous avons apporté le plus grand soin à toutes les informations comprises dans ce manuel, cependant, il est possible qu'il y ait quelques erreurs. Le fournisseur ou le revendeur ne peut être tenu pour responsable de toute erreur de manipulation causée par confusion ou une mauvaise interprétation des informations données dans ce manuel. 2. Etant donné que nous ne pouvons contrôler la compréhension de ce guide de la part des utilisateurs, le fournisseur ou le revendeur ne pourra être tenu pour responsable de tout accident ou perte causé par une mauvaise interprétation de ce manuel. Nous ne pourrons être tenus pour responsable de toute perte causée par l'utilisation de ce produit.

Le fournisseur se réserve le droit de modifier le logiciel, le hardware et le manuel d'utilisation de cet appareil sans notification préalable.

Il est strictement interdit de copier, publier, transférer, mémoriser dans un système que l'on peut suivre ou de traduire dans une autre langue ce produit sans autorisation écrite du fournisseur.

# **MARQUE DEPOSEE**

Windows ME, Windows 2000, Windows XP et Windows Media Center sont les marques déposées de Microsoft Corp.

Ce produit n'est pas sponsorisé ou approuvé par Microsoft Corporation

#### **Mise en garde:**

C235 est un appareil de précision fabriqué à partir de composants fragiles. Certaines mesures de sécurité et instructions générales doivent être suivies. Pour éviter tout dommage, assurez-vous de ne pas faire tomber, de ne pas casser ou de ne pas faire un mauvais usage de l'appareil. Faites marcher l'appareil à une température acceptable. Assurez-vous que vous utilisez le lecteur seulement à des températures comprises entre  $0 °C \sim 40 °C$ .

Si soudainement l'appareil ne répond plus ou s'éteint :

- Eteignez l'appareil pendant 15 secondes
- Remettez l'appareil en marche

# **MESURES DE SECURITE**

# **Mise en garde:**

C235 est un appareil de précision fabriqué à partir de composants fragiles. Certaines mesures de sécurité et instructions générales doivent être suivies.

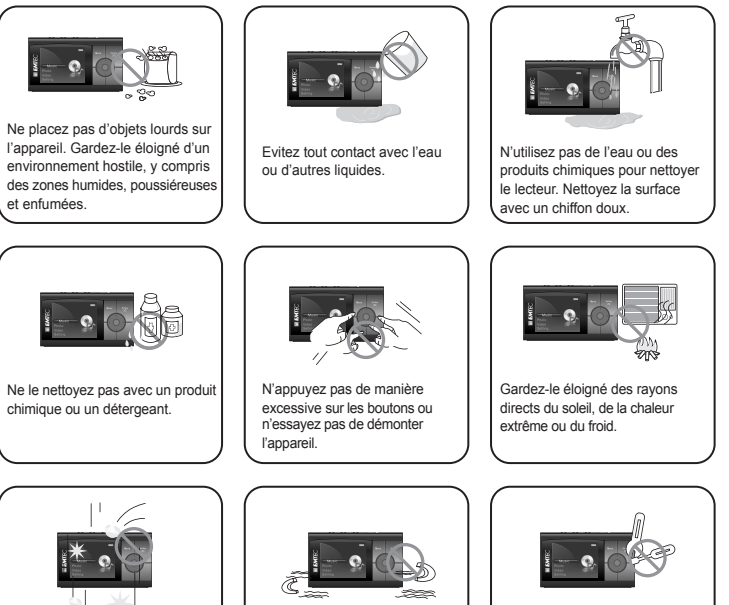

Ne faites pas tomber l'appareil et ne l'exposez à aucun impact.

Gardez le lecteur éloigné des

aimants forts.

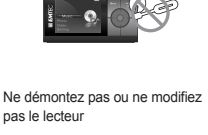

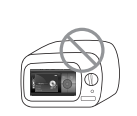

Ne faites pas sécher l'appareil sur un radiateur ou dans un micro-ondes.

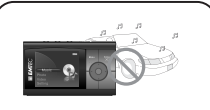

N'utilisez pas d'écouteurs/casque lorsque vous faites du vélo, que vous conduisez tout véhicule motorisé.

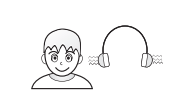

Baissez le volume ou arrêtez d'utiliser le lecteur si vous entendez un bourdonnement dans vos oreilles.

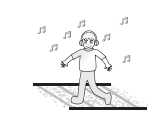

Baissez le volume lorsque vous marchez, en particulier sur les passages à piétons.

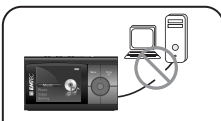

Lorsque vous téléchargez des fichiers en utilisant un câble USB, ne déconnectez ou n'éteignez pas l'appareil pendant le transfert des données.

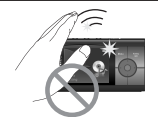

Pour éviter tout dommage, assurez-vous de ne pas faire tomber, de ne pas casser, de ne pas tordre ou de ne pas faire un mauvais usage du lecteur.

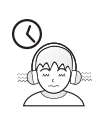

Ne l'utilisez pas à un volume fort pour une écoute continue.

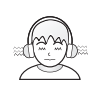

N'utilisez pas les écouteurs/casque à un volume fort. Les experts de l'audition conseillent de ne pas écouter le lecteur à un volume fort et continu pendant trop longtemps.

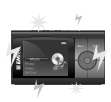

Les données peuvent être endommagées en raison d'impacts physiques, de la foudre ou d'une panne de courant.

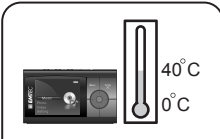

Assurez-vous que vous utilisez l'appareil seulement à des températures comprises entre  $0.40^\circ C$ 

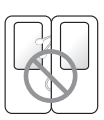

Gardez les fils des écouteurs/ casque sous contrôle afin d'éviter qu'ils s'accrochent à divers objets.

# **EMPLACEMENT DES COMMANDES ET DES TOUCHES**

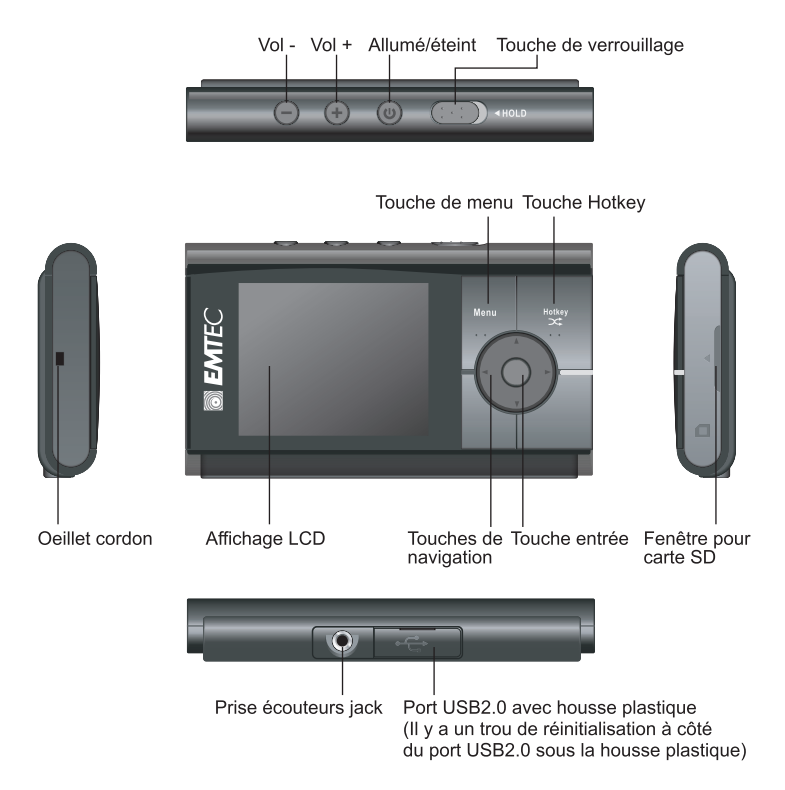

# **DESCRIPTION DU LECTEUR LCD**

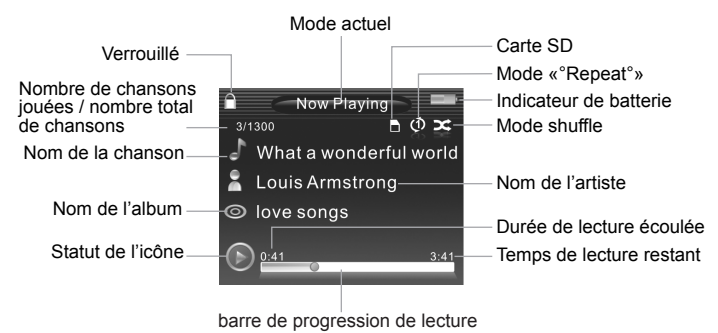

# **CONTENUDUCOLIS**

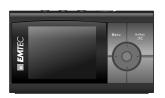

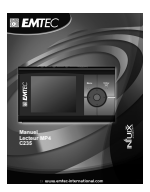

Appareil principal Manuel d'utilisation

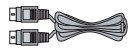

Câble USB (pour connexion PC et chargement de la batterie)

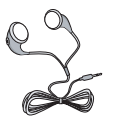

Ecouteurs

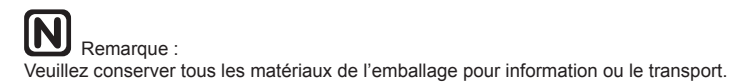

# **CHARGEMENT DE LA BATTERIE**

Chargez la batterie en utilisant le câble USB2.0 fourni. Connectez l'appareil au PC grâce au câble USB et il commencera à se charger automatiquement. 4 heures sont nécessaires pour charger complètement l'appareil.

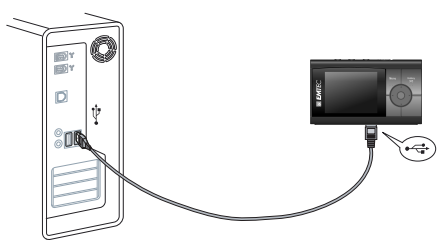

Note : L'ORDINATEUR DOIT ETRE ALLUME POUR CHARGER LE LECTEUR **CORRECTEMENT** 

#### **Remarque:**

Lors de la première utilisation, veuillez charger l'appareil pendant au-moins 4 heures. Si l'appareil se connecte au PC grâce à un concentrateur USB, le concentrateur USB doit être autoalimenté afin de charger correctement la batterie.

Le temps de chargement peut être prolongé dû au transfert des fichiers.

Evitez d'utiliser le câble d'extension USB et utilisez le port arrière du PC pour une connexion stable.

## **INSTALLATION DE LA CARTE SD**

Insérez la carte jusqu'à ce que vous entendiez un clic. Faites attention à l'orientation de la carte. Poussez-la à nouveau pour l'éjecter.

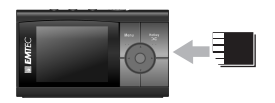

#### **Remarque:**

Insérez ou enlevez la carte seulement après que le lecteur soit éteint afin d'éviter une perte des données ou des dommages.

# **REINITIALISATION**

Si l'appareil se bloque ou ne répond pas lorsqu'il est en mode de fonctionnement, veuillez arrêter l'appareil et le rallumer au bout de 15 secondes, ou veuillez insérer la pointe d'une aiguille dans le trou de réinitialisation sous la housse de plastique du port USB2.0.

# **EXIGENCES MINIMUM DE SYSTEME DU PC**

Vous pouvez connecter l'appareil au PC grâce au câble USB2.0 fourni pour le chargement et le transfert des fichiers. Votre système PC doit répondre aux exigences minimum suivantes:

- Windows 2000 (Service pack 3 ou au-dessus) avec Windows Media Player 9 Séries (DRM9 assisté)
- Ou Windows XP (Service pack 1 ou au-dessus) avec Windows Media Player 10 Séries (DRM 9, 10 assisté dans le service pack 2)
- Pentium Class MMX 166 MHz processeur ou meilleur
- 128MB RAM
- 50MB d'espace sur le disque dur
- Carte son
- Port USB 1.1 (pour un transfert de données plus rapide, USB 2.0 est fortement recommandé)

Les exigences minimum du PC ci-dessus vous permettent de connecter l'appareil au PC et d'effectuer des options de base. Il y a certaines options supérieures qui exigent une configuration de PC plus élevée.

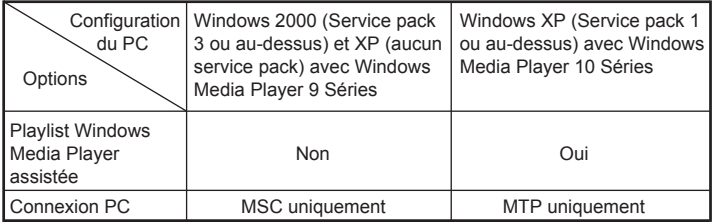

## **MTP VS MSC**

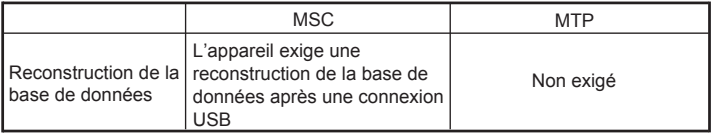

# **Démarrer**

# **Allumer ON**

Pressez la touche et maintenez la  $\circledcirc$ ) pendant quelques secondes selon l'illustration ci-dessous:

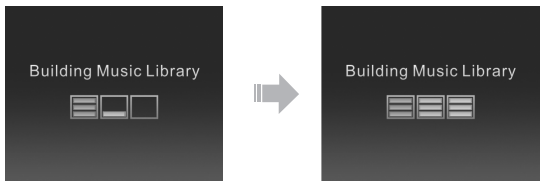

# **Eteindre OFF**

 $P$ ressez la touche  $\circled{v}$  et maintenez la pendant quelques secondes selon l'illustration ci-dessous:

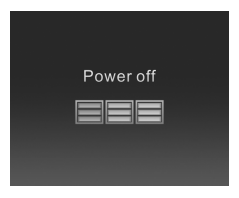

# **Réglage du volume**

Pressez la touche  $\left(\frac{1}{2}\right)$  ou  $\left(\frac{1}{2}\right)$  afin d'augmenter ou de diminuer le volume.

## Verrouillage des clés

Pour verrouiller les touches, glissez le bouton "Hold" vers la gauche. Toutes les touches seront ainsi verrouillées et l'icône Hold apparaitra (  $\hat{=}$  ) sur l'affichage LCD.

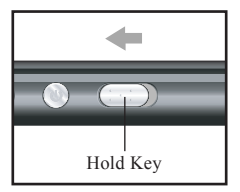

# **Démarrer**

# **Batterie faible**

Quand la charge de la batterie est très basse, le message suivant s'affiche sur l'interface actuelle. Il vous est conseillé de charger le lecteur, sinon il pourrait s'éteindre automatiquement durant son utilisation.

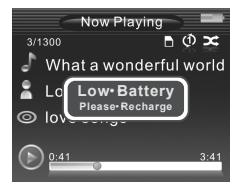

# $H$ otkey $($  $\infty$ )

Presser la touche Hotkey durant la lecture permet l'utilisation de raccourcis pour que les utilisateurs puissent paramétrer leur préférences. Pressez la touche hot key ( $\infty$ ) une première fois et le mode de lecture Aléatoire (ON ou OFF) peut être paramétré selon l'illustration suivante:

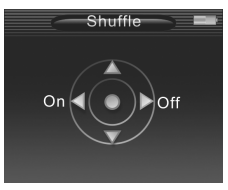

Pressez la touche Hot Key ( $\infty$ ) une deuxième fois et il passe en mode Répétition (On, Off ou tout), selon l'illustration suivante:

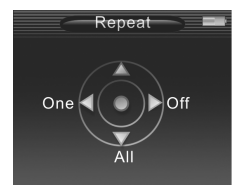

Pressez la touche Hot key ( $\infty$ ) une troisième fois et il passe en mode EQ (Normal, Pop, Rock, Jazz or Classique), selon l'illustration suivante:

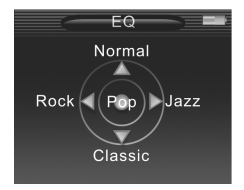

# **CONNEXION A UN PC**

## **Connectez C235 à un PC**

Connectez le câble USB qui a été fourni au port USB du lecteur et à un port USB disponible sur votre ordinateur.

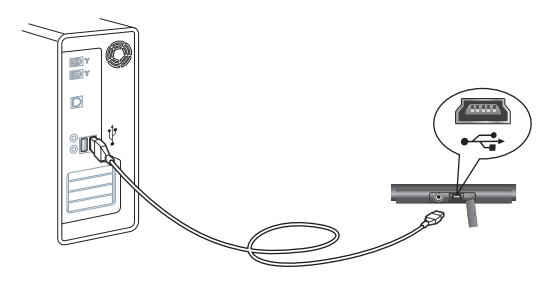

#### **Mise en garde:**

Veuillez le garder connecté jusqu'à ce que le lecteur soit correctement retiré du PC, après que les téléchargements soient terminés. Sinon le lecteur pourrait être sujet à une erreur fatale et des données pourraient être perdues.

# **CONSTRUIRE UNE BASE DE DONNEES MUSICALE**

Après avoir mis l'appareil sous tension il commencera à mettre en place une base de données musicale. C'est une opération de mise à jour et de réorganisation de la base de données qui est affichée ci-dessous:

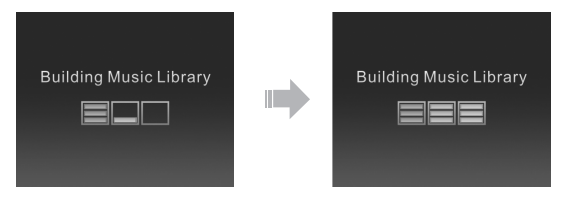

#### **FORMATER L'APPAREIL**

**(Le formatage n'est pas nécessaire à moins qu'une corruption des données soit survenue)**

#### **Windows 2000**

Pour Windows ou 2000, connectez l'appareil avec un PC, cliquez à droite sur le disque amovible dans "Mon ordinateur" et sélectionnez "Format".

#### **En mode MTP**

Pour Windows XP, l'opération doit être effectuée avec Windows Media Player 10. Cliquez sur le bouton selon l'illustration suivante:

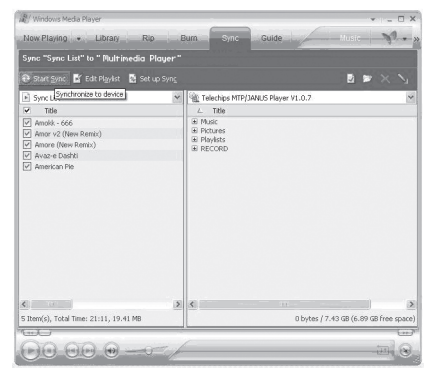

# **Conversion vidéo**

Pour lire vos vidéos sur le baladeur, vous devez installer le logiciel de conversion vidéo sur votre PC.

Pour installer le logiciel, veuillez suivre les instructions ci-dessous

## **Comment télécharger et installer le logiciel**

- 1. Insérer le CD dans votre lecteur et la procédure d'installation démarre automatiquement.
- 2. Suivez les instructions à l'écran pour procéder à l'installation
- 3. L'assistant d'installation vous guide pour installer les applications requises. Veuillez lire attentivement les instructions et confirmer votre choix.
- 4. Une fois l'installation terminée, un raccourci apparaîtra sur votre bureau

# **Comment convertir un clip vidéo**

- 1. Connecter le baladeur à votre PC.
- 2. Lancer l'application en double cliquant sur le raccourci de votre bureau.

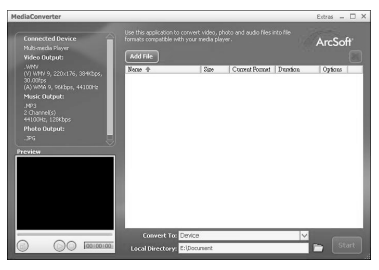

- 3. Cliquer sur « Add File » pour ajouter le fichier vidéo souhaité.
- 4. Vous pouvez choisir de sauvegarder le fichier converti sur le baladeur, ou bien de cliquer sur l'icône dossier du bas, pour choisir un autre dossier de destination.

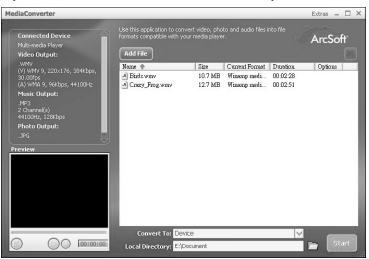

5. Cliquer sur « Start ! » pour démarrer l'encodage.

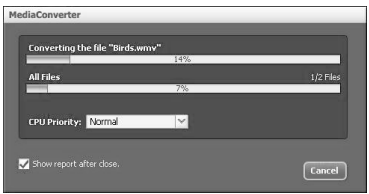

6. Une fois l'encodage terminé, vous trouverez le fichier converti dans le dossier préalablement sélectionné.

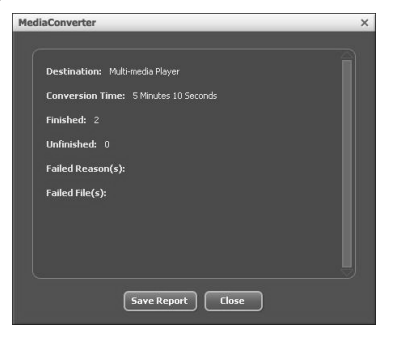

7. Copier / synchroniser le fichier converti sur le baladeur (reportez vous au chapitre « Transfert de fichiers généraux et DRM »)

: Note : l'interface actuelle du logiciel peut être sujette à des modifications selon la version du logiciel.

## **TRANSFERT DE FICHERS GENERALIX ET DRM**

#### **TRANSFERT DE FICHIERS GENERAUX**

Avec "glisser-déposer"

#### Mode MSC:

Après la connexion du lecteur à l'ordinateur pour des téléchargements, aucune autre opération que "glisser-déposer" est nécessaire.

- 1. Double cliquez sur "Mon Ordinateur" dans Windows, et yous y trouverez un nouvel icône "Disque amovible", qui représente votre lecteur.
- 2. Glissez vos fichiers dans "Disque amovible".

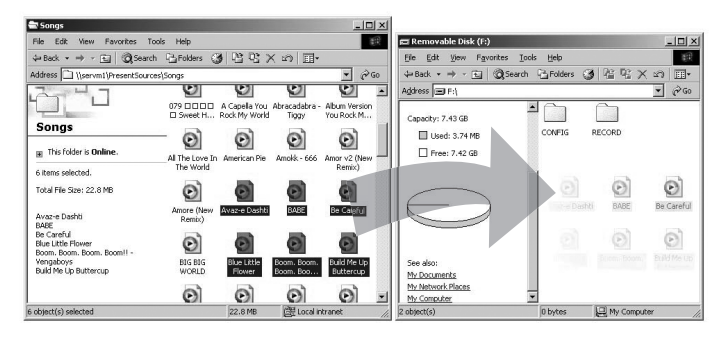

# Windows XP (MTP mode):

1. Double cliquez sur "Mon Ordinateur" dans Windows, et vous y trouverez un nouveau

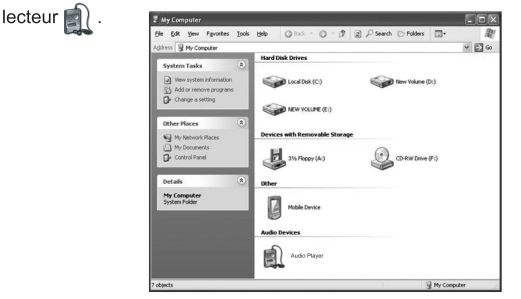

2. Glissez vos fichiers multimédia dans le répertoire "Media" et les autres fichiers dans le répertoire "Data"

(Le lecteur Windows Media 10 étant installé) ou "Mémoire Interne" (Le lecteur Windows Media 11 étant installé).

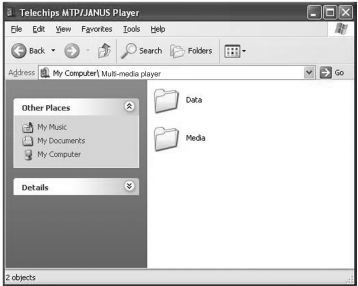

Remarque:

- 1. Vous pouvez également télécharger les fichiers du dispositif dans votre PC.
- 2. Durant l'opération de téléversement /téléchargement, laissez le câble USB branché dans votre PC.

Débranchez le câble du port USB une fois le téléversement /téléchargement terminé.

- 3. En plus des fichiers de musique, le dispositif peut stocker tout autre type de données.
- 4. Pour la définition des connexions MTP et MSC, veillez consulter le chapitre FAQ.
- 5. Les fichiers de données stockées sur le dispositif ne peuvent pas être parcourus par l'interface du dispositif.

# **Transfert de fichiers DRM**

#### **Par la synchronisation au moyen du lecteur Windows Media 9 (Windows 2000) en mode MSC**

- 1. Lancez le lecteur Windows Media 9
- 2. Raccordez votre lecteur à l'ordinateur
- 3. Sélectionnez "Copier vers le CD ou le Dispositif".
- 4. Faites glisser les chansons, les photos ou les séquences vidéo converties, du PC vers le panneau de gauche.
- 5. Sélectionnez "Disque amovible"
- 6. Cliquez sur "Copier"

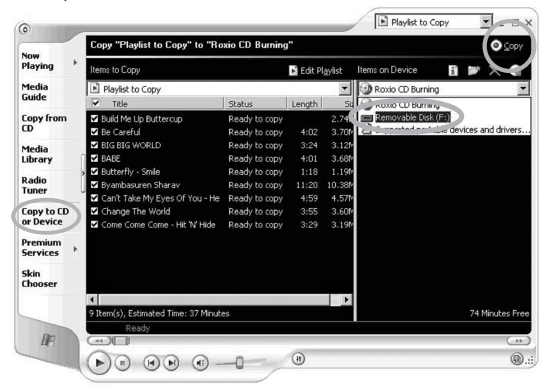

#### **Par synchronisation au moyen du lecteur Windows Media 10 (Windows XP) en mode MTP**

Suivez les étapes ci-dessous pour transférer les fichiers en utilisant le lecteur Windows Media 10

- 1. Lancez le lecteur Windows Media 10
- 2. Raccordez votre lecteur à l'ordinateur
- 3. Dans la fenêtre qui apparaît de "MTP Media Player", choisissez "Synchroniser les fichiers multimédia au dispositif au moyen du lecteur Windows Media", puis cliquez sur "ok" pour confirmer.
- 4. Une nouvelle fenêtre apparaît, choisissez "Manuel" puis cliquez sur "Terminer".
- 5. Sélectionnez "Sync", vous pouvez synchroniser vos fichiers à votre lecteur de **2 manièr**:**es**

i. Glissez vos fichiers dans la liste syn. sur le côté gauche. Cliquez sur "Démarrer Syn." pour démarrer la synchronisation.

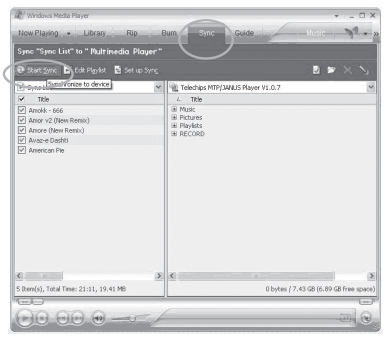

ii. Sélectionnez la liste lecture du menu déroulant "liste Sync", puis cliquez sur "Démarrer Sync".

Les fichiers de la liste seront transférés à votre dispositif.

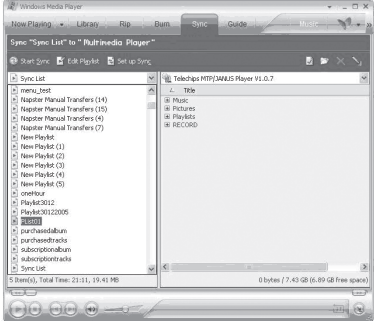

Astuce:

Le lecteur Windows Media doit être utilisé pour modifier les Informations de la Bibliothèque de Musique et des fichiers.

Pour plus d'informations sur la manière d'utiliser correctement le lecteur Windows Media 10, lancez le lecteur Windows Media 10 et appuyez sur "GUIDE" en haut de l'écran.

#### **CREER UNE LISTE LECTURE AU MOYEN DU LECTEUR WINDOWS MEDIA PLAYER 10 (Windows XP seulement)**

- 1. Lancez le lecteur Windows Media 10
- 2. Choisissez "Bibliothèque", puis faites glisser les chansons souhaitées vers "Lecture en Cours" sur le côté droit.

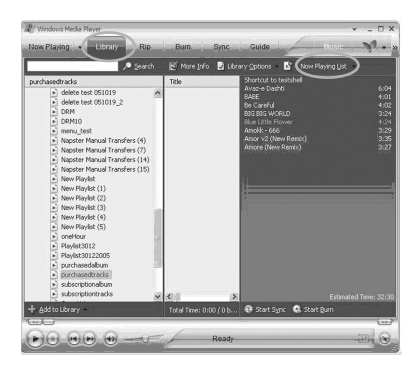

3. Sélectionnez toutes les chansons de la liste lecture et cliquez sur le bouton droit de la souris. Choisissez "Ajouter à" et "Liste lecture Supplémentaire...", une fenêtre va apparaître.

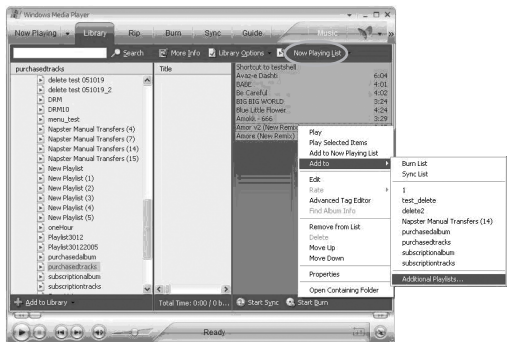

4. Sélectionnez "Nouveau" et saisissez le nom de la liste lecture, puis cliquez sur "OK", une nouvelle liste lecture sera créée.

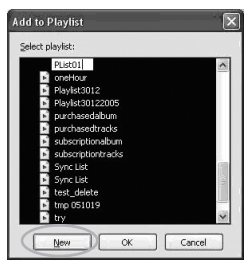

#### **Ajouter une liste lecture au moyen du lecteur Windows Media 10 au C235**

L'option Sync pour votre dispositif avec WMP10 est sur "Transfert Manuel". Vous pouvez synchroniser votre liste lecture à votre dispositif en modifiant la "Configuration de la Synchronisation" dans WMP10.

Suivez les étapes ci-dessous.

- 1. Branchez votre dispositif à l'ordinateur.
- 2. Lancez le lecteur Windows Media 10
- 3. Dans le menu SYNC cliquez sur le bouton "Configurer la Synchronisation". La fenêtre "Paramètres de Synchronisation" va apparaître.

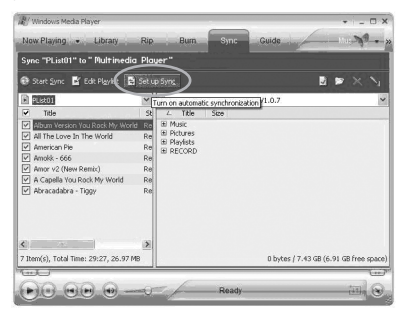

4. Cochez "Synchronisez le dispositif automatiquement" et les listes lecture que vous voulez synchroniser.

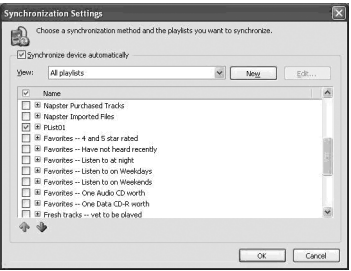

- 5. Une fois cela fait, cliquez sur "OK" pour démarrer la synchronisation.
- 6. Une fois la synchronisation terminée, débranchez votre dispositif de l'ordinateur.
- 7. Allumez votre dispositif et sélectionnez "Musique".
- 8. Votre liste lecture du WMP est ajoutée sous le menu "Liste lecture".

#### **Foire Aux Questions**

#### **C'est quoi DRM ?**

Une abréviation de Digital Rights Management, un système de protection du droit d'auteur des données qui circulent à travers Internet ou d'autres supports multimédias numériques, en permettant une distribution sécurisée et/ou en bloquant toute distribution illégale des données. Généralement, le système DRM protège la propriété intellectuelle soit en encodant les données de manière à ce qu'elles ne soient accessibles que par des utilisateurs autorisés, soit en marquant le contenu avec un filigrane numérique ou une méthode similaire de manière à ce qu'il ne soit pas distribué gratuitement.

#### **C'est quoi MTP ?**

MTP signifie 'Media Transfer Protocol' et a été développé par Microsoft en se basant sur le WMP10. En voici le texte associé tiré du site web de Microsoft.

#### Caractéristique du Media Transfer Protocol

Microsoft a développé le Media Transfer Protocol (MTP) pour gérer le contenu de tout dispositif portable disposant d'une capacité de stockage. Il est basé sur un protocole existant, le Picture Transfer Protocol (PTP), et peut être implémenté totalement compatible avec ce protocole. L'objectif principal de MTP est de faciliter la communication entre les dispositifs et les ordinateurs ou hôtes auxquels ils sont connectés, l'échange de données, et puis l'utilisation autonome. L'autre objectif de MTP est de permettre la commande et le contrôle des dispositifs connectés. Ceci comprend le contrôle distant des fonctionnalités du dispositif, le contrôle de ses événements d'initialisation, et la lecture et la définition de ses propriétés.

#### **C'est quoi MSC ?**

MSC signifie Mass Storage Class. Il n'exige pas l'installation d'un pilote distinct lors de la première connexion à un PC et peut être utilisé comme un périphérique de stockage externe sur lequel on peut agir avec la méthode 'glisser et déposer' ('drag and drop') de l'Explorateur Windows.

# **DÉPANNAGE**

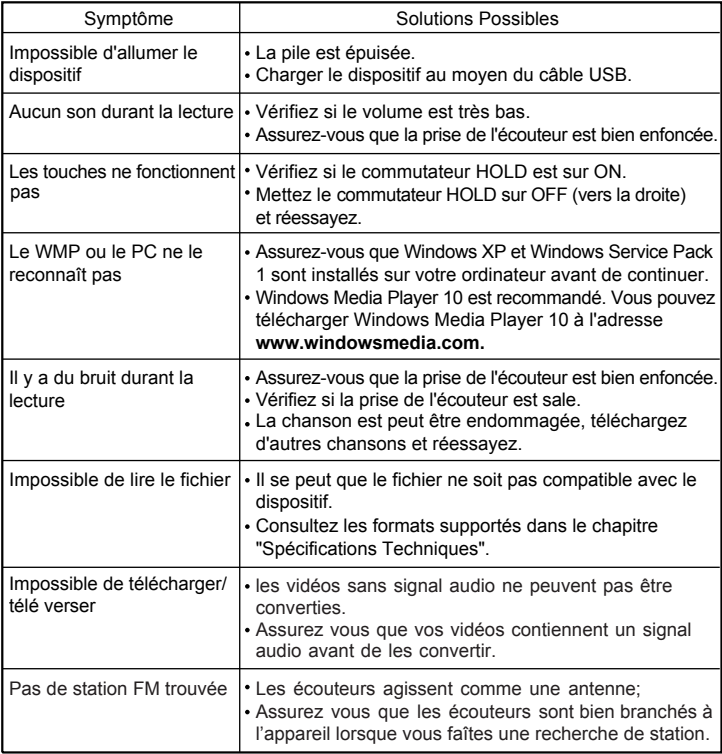

# **SPECIFICATIONS TECHNIQUES**

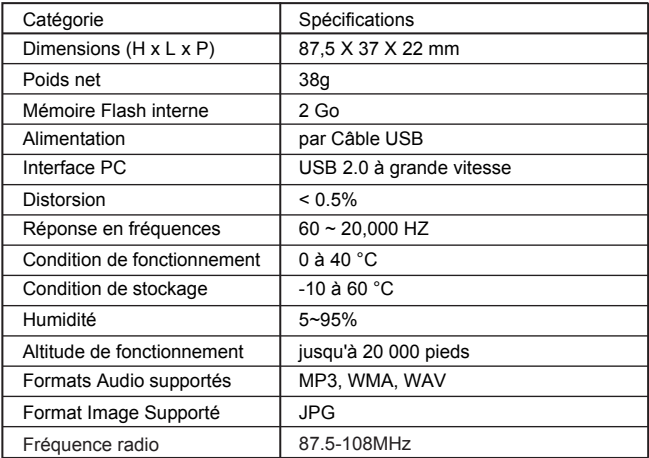

#### Remarque :

Les spécifications ci-dessus sont sujettes à changement sans préavis.